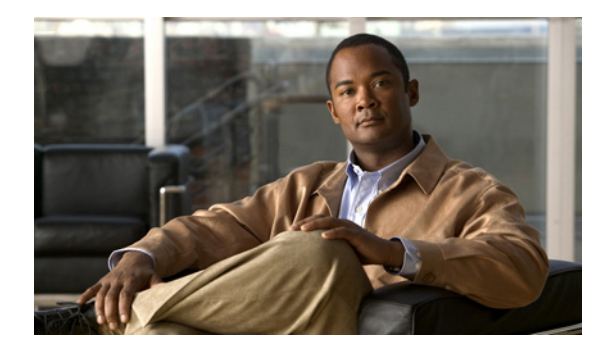

# **PPPoE Smart Server Selection**

**First Published: April 18, 2008 Last Updated: June 19, 2009**

The PPPoE Smart Server Selection feature allows service providers to determine which Broadband Remote Access Server (BRAS) a PPP call will terminate on.

The PPPoE Smart Server Selection feature allows you to configure a specific PPP over Ethernet (PPPoE) Active Discovery Offer (PADO) delay for a received PPPoE Active Discovery Initiation (PADI) packet. The PADO delay establishes the order in which the BRASs respond to PADIs by delaying their responses to particular PADIs by various times.

# **Finding Feature Information**

For the latest feature information and caveats, see the release notes for your platform and software release. To find information about the features documented in this module, and to see a list of the releases in which each feature is supported, see the ["Feature Information for PPPoE Smart Server Selection" section on](#page-9-0)  [page 10](#page-9-0).

Use Cisco Feature Navigator to find information about platform support and Cisco IOS XE software image support. To access Cisco Feature Navigator, go to <http://www.cisco.com/go/cfn>. An account on Cisco.com is not required.

# **Contents**

- **•** [Information About PPPoE Smart Server Selection, page 2](#page-1-0)
- **•** [How to Configure PPPoE Smart Server Selection, page 2](#page-1-1)
- **•** [Configuration Examples for PPPoE Smart Server Selection, page 7](#page-6-0)
- **•** [Additional References, page 8](#page-7-0)
- **•** [Feature Information for PPPoE Smart Server Selection, page 10](#page-9-0)

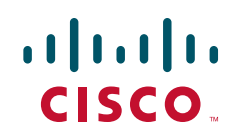

Ι

#### *REVIEW DRAFT—CISCO CONFIDENTIAL*

## <span id="page-1-0"></span>**Information About PPPoE Smart Server Selection**

To enable the PPPoE Smart Server Selection feature, you should understand the following concept:

**•** [Benefits of PPPoE Smart Server Selection, page 2](#page-1-2)

### <span id="page-1-2"></span>**Benefits of PPPoE Smart Server Selection**

PPPoE Smart Server Selection provides the following benefits for the Internet service providers (ISPs):

- **•** Optimize their networks by predicting and isolating PPP calls to terminate on a particular BRAS.
- **•** Establish a priority order among the BRASs by configuring varying degrees of delays in the broadband access (BBA) groups on different BRASs.
- Use circuit ID and remote ID tag matching with strings up to 64 characters in length.
- **•** Use spaces in remote ID, circuit ID, and PPPoE service names.
- **•** Restrict the service advertisements from a BRASs in a PADO message.
- **•** Apply a PADO transmission delay based on circuit ID, remote ID, and service name.
- **•** Do partial matching on service name, remote ID, and circuit ID.

## <span id="page-1-1"></span>**How to Configure PPPoE Smart Server Selection**

This section contains the following procedures:

- **•** [Configuring BBA Group PADO Delay](#page-1-3) (optional)
- **•** [Configuring PPPoE Service PADO Delay](#page-4-0) (optional)
- **•** [Configuring PPPoE Service PADO Delay](#page-4-0) (optional)

### <span id="page-1-3"></span>**Configuring BBA Group PADO Delay**

Perform this task to allow all calls coming into a defined BBA group on a BRAS to be treated with the same priority. All incoming sessions for a particular group would have their PADO responses delayed by the configured number of milliseconds.

This task allows ISPs to establish a priority order among the BRASs by configuring varying degrees of delays in the BBA groups on different BRASs.

#### **SUMMARY STEPS**

- **1. enable**
- **2. configure terminal**
- **3. bba-group pppoe** {*group-name* | **global**}
- **4. pado delay** *milliseconds*

#### <span id="page-2-0"></span>**DETAILED STEPS**

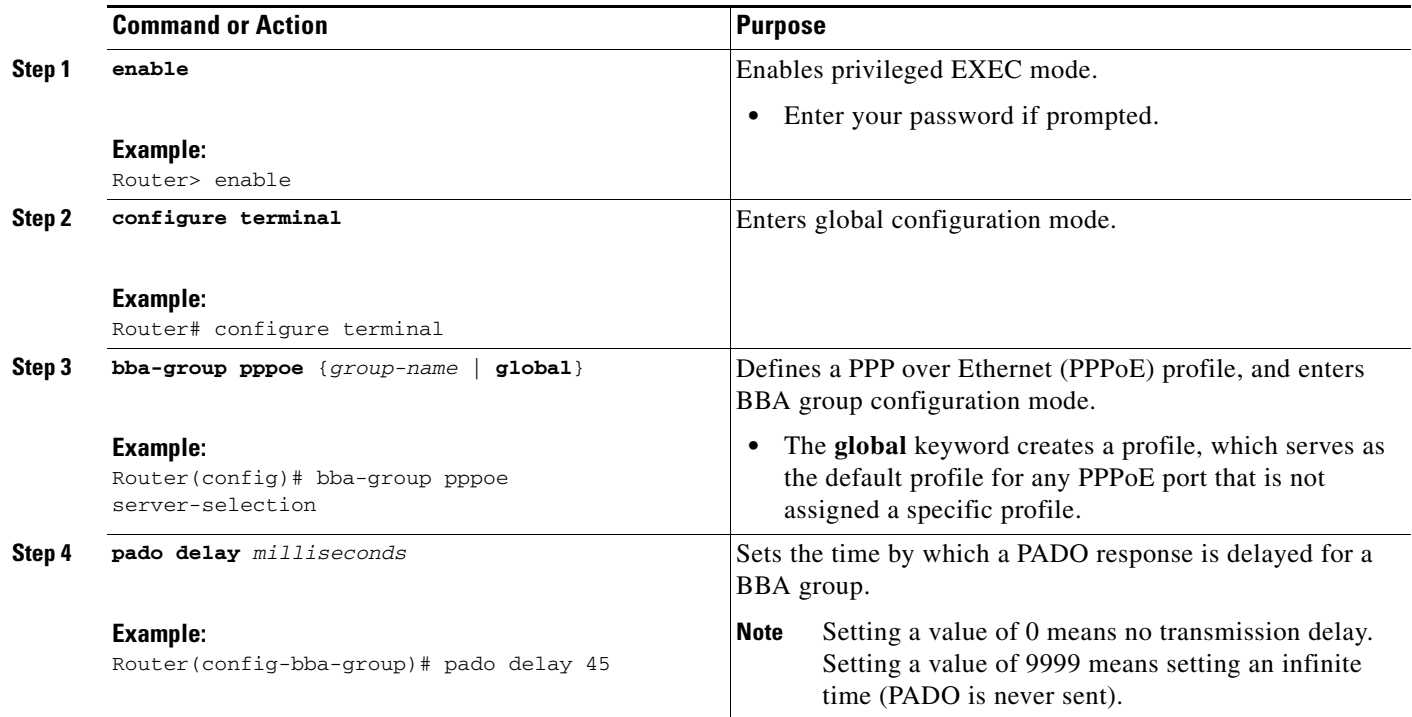

#### **Troubleshooting Tips**

 $\mathbf I$ 

Use the **debug pppoe** command to troubleshoot the PPPoE session.

## **Configuring PADO Delay Based on Remote ID or Circuit ID**

This task uses the **pppoe server** command to define a list of circuit ID and remote ID tags on a BRAS for a particular BBA group. The **pppoe delay** command is extended to specify delays based on the PPPoE circuit ID or remote ID tag.

All incoming calls are scanned and if the circuit ID or remote ID tags in the PADI match the list on the BRAS, then the PADO response will be delayed by the configured delay time. If there is no delay defined based on the circuit ID or remote ID, the per-PPPoE service delay is sought. It it is not found, the delay for the BBA group PADO is used. If no PPPoE delay is found, the PADO is sent without delay.

If there is no match and a BBA group PADO delay is configured under the same BBA group, then the PADO response is delayed by the configured delay time for that BBA group. If a BBA group PADO delay is not configured, then the PADO response is sent immediately.

With PPPoE smart server selection, you can do a partial match for a configured string by using a circuit ID or remote ID delay configured for the PPPoE server. (*Partial matching* is searching for parts of strings. It is used to search for similar strings.) The preference for matching the string is described in the [DETAILED STEPS](#page-2-0) table.

Perform this task to define a list of circuit ID and remote ID tags on a BRAS for a particular BBA group and configures the delay associated with the circuit ID and remote ID tags.

 $\mathbf I$ 

#### *REVIEW DRAFT—CISCO CONFIDENTIAL*

#### **SUMMARY STEPS**

- **1. enable**
- **2. configure terminal**
- **3. bba-group pppoe** {*group-name* | **global**}
- **4. pppoe server circuit-id delay** *milliseconds* **string** [**contains**] *circuit-id-string*
- **5. pppoe server remote-id delay** *milliseconds* **string** [**contains**] *remote-id-string*
- **6. pado delay circuit-id** *milliseconds*
- **7. pado delay remote-id** *milliseconds*
- **8. pado delay** *milliseconds*
- **9. end**

#### **DETAILED STEPS**

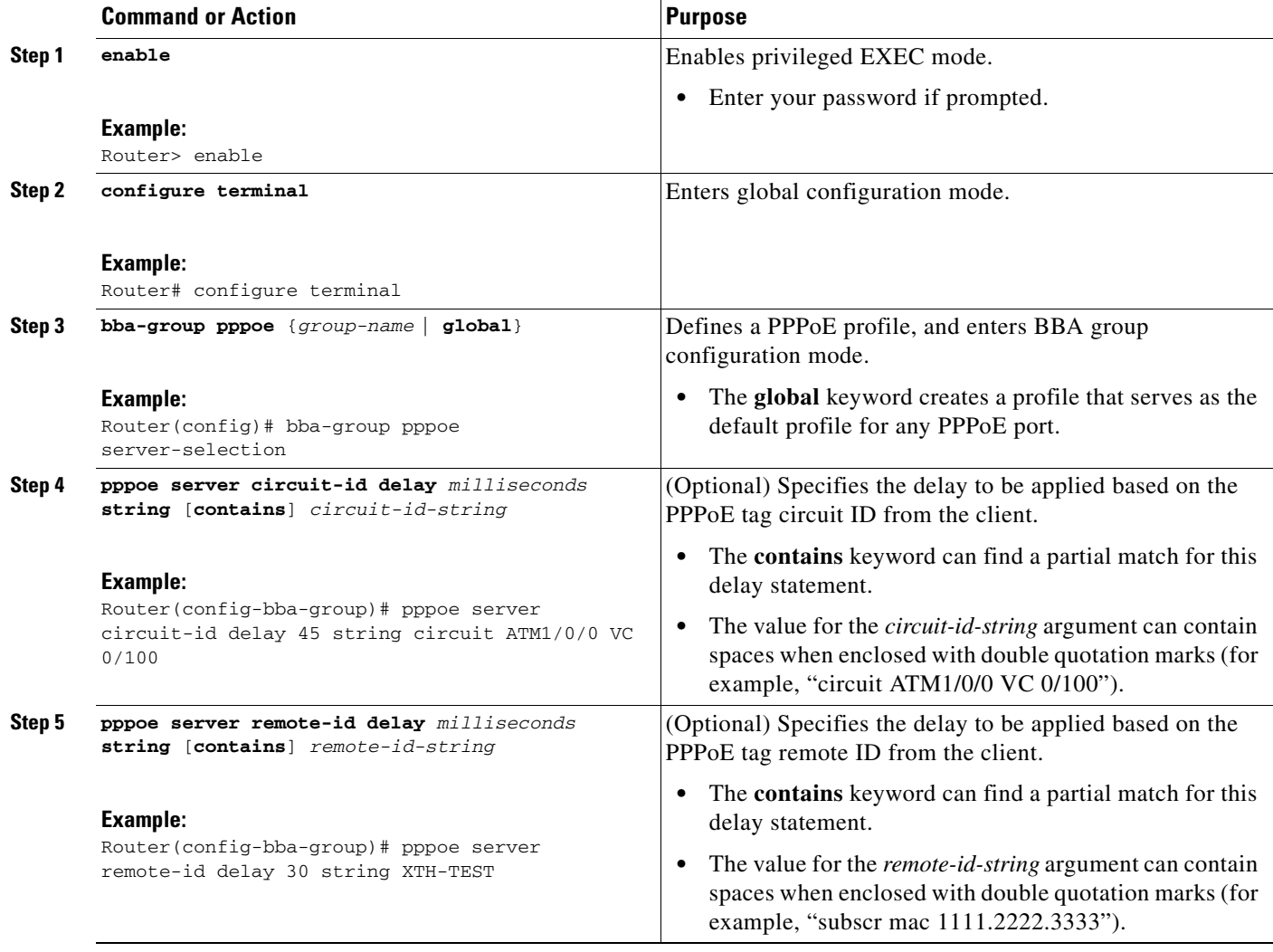

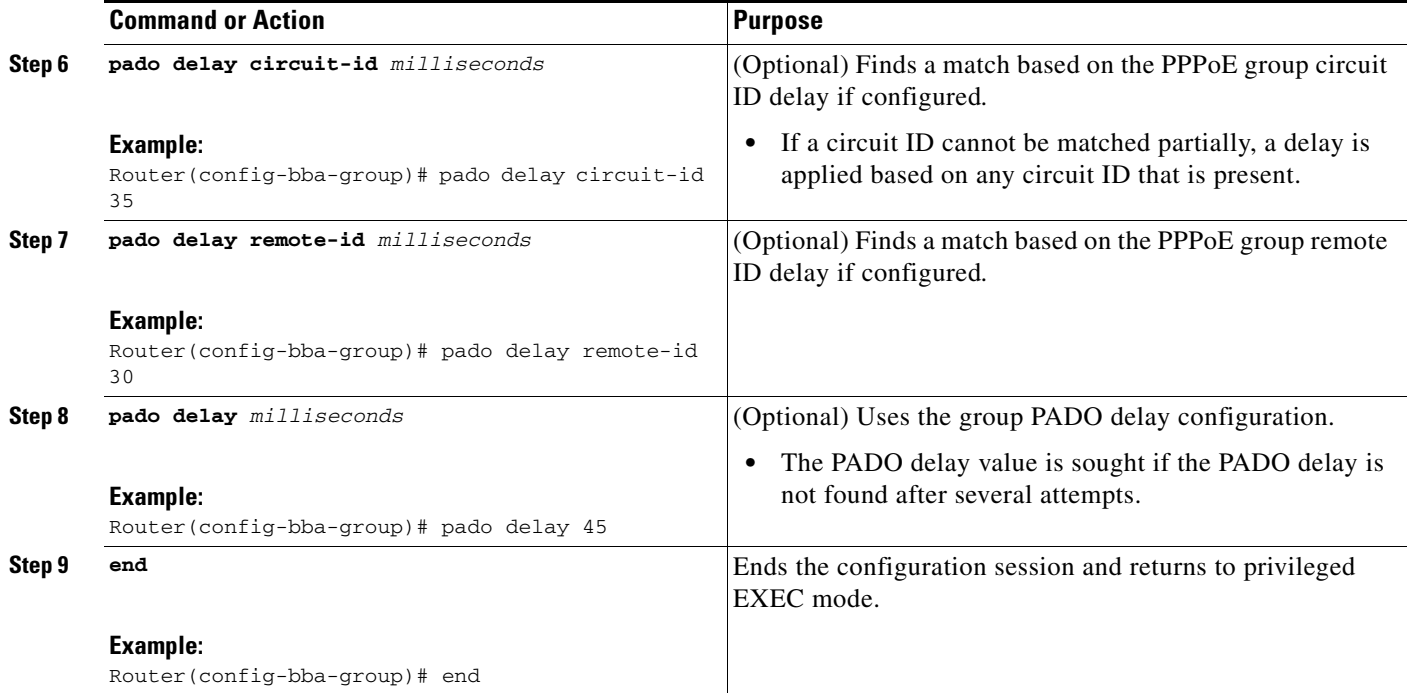

#### **Troubleshooting Tips**

Use the **debug pppoe event** command to verify the Smart Server PADO delay selection.

## <span id="page-4-0"></span>**Configuring PPPoE Service PADO Delay**

Perform this task to specify a delay based on the PPPoE service. A delay is applied to the PADO offering based on the service name match.

#### **SUMMARY STEPS**

 $\Gamma$ 

- **1. enable**
- **2. configure terminal**
- **3. policy-map type service** *policymap-name*
- **4. exit**
- **5. bba-group** [**global** | *profile-name*]
- **6. virtual-template** *interface-number*
- **7. service profile** *policymap-name* **refresh** *minutes*
- **8. service name match**
- **9. end**

 $\mathsf I$ 

#### *REVIEW DRAFT—CISCO CONFIDENTIAL*

#### **DETAILED STEPS**

**The Co** 

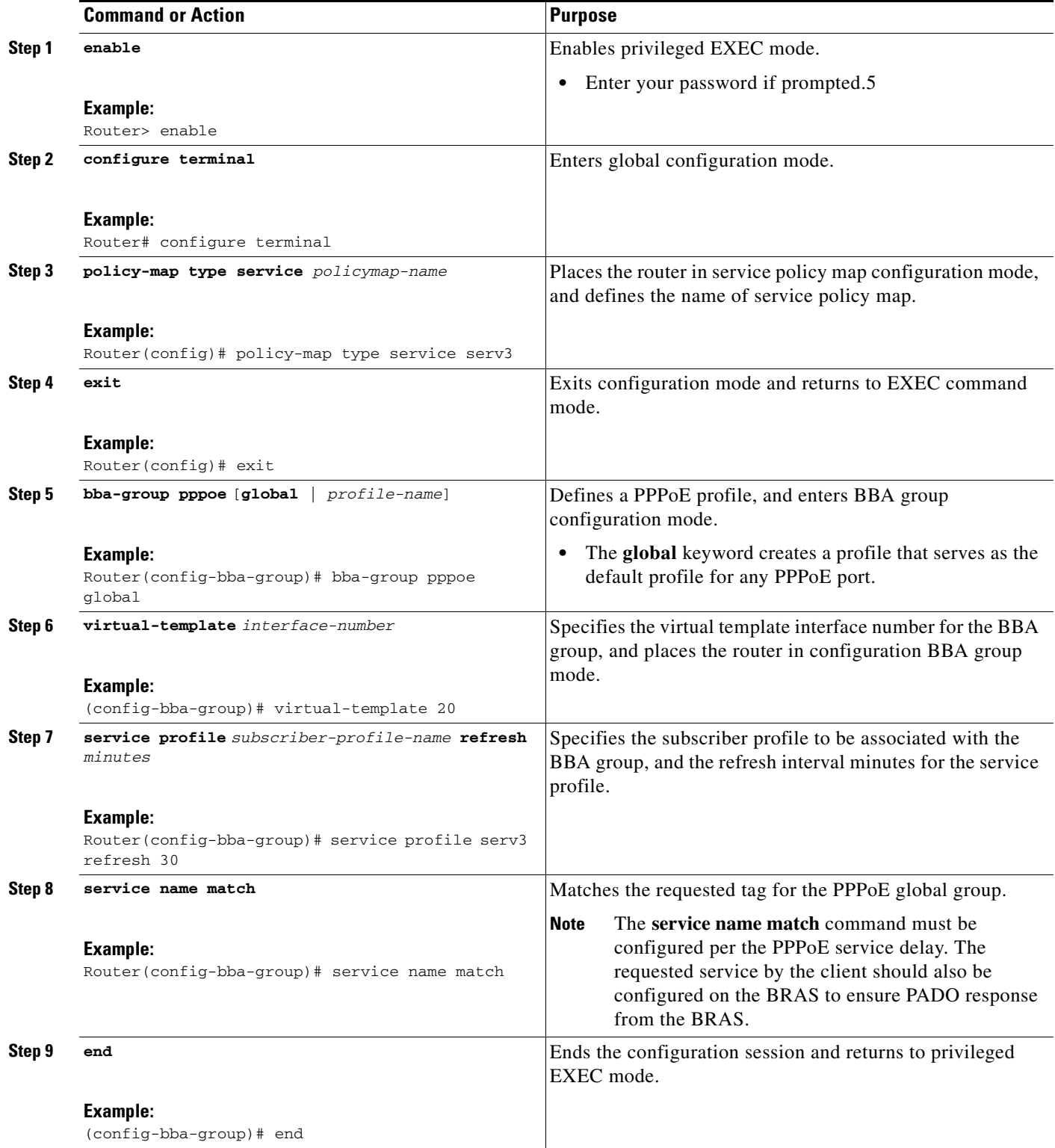

#### **Troubleshooting Tips**

Use the **debug pppoe event** command to verify the service name match and PADO delay for a PPPoE service.

## <span id="page-6-0"></span>**Configuration Examples for PPPoE Smart Server Selection**

This section provides the following configuration examples:

- **•** [Configuring BBA Group PADO Delay: Example, page 7](#page-6-1)
- **•** [Configuring PADO Delay: Example, page 7](#page-6-2)
- **•** [Configuring PPPoE Service PADO Delay, page 5](#page-4-0)
- **•** [Verifying the PPPoE Service Match and PADO Delay: Example, page 8](#page-7-1)

### <span id="page-6-1"></span>**Configuring BBA Group PADO Delay: Example**

The following example shows how to configure a BBA group for PADO delay:

Router(config)# **bba-group pppoe server-selection** Router(config-bba-group)# **pado delay 45**

### <span id="page-6-2"></span>**Configuring PADO Delay: Example**

 $\mathbf I$ 

The following example shows how to match the string by using a circuit ID or remote ID delay configured for PPPoE server:

Router(config-bba-group)# **pppoe server circuit-id delay 45 string "subscr mac 1111.2222.3333"** Router(config-bba-group)# **pado delay circuit-id 35** Router(config-bba-group)# **pado delay remote-id 30**

The following example shows how to configure PADO delay based on the remote ID or circuit ID:

Router(config-bba-group)# **pppoe server remote-id delay 20 string contains TEST** Router(config-bba-group)# **pppoe server remote-id delay 10 string XTH** Router(config-bba-group)# **pppoe server remote-id delay 30 string contains XTH-TEST** 

Generally, the first match found in the list is considered for the delay value. If the remote ID in the client PPPoE tag contains XTH-TEST, then the delay value is 20. In this case, the first match succeeds and the configuration never reaches a delay of 30. If the remote ID in the client PPPoE tag contains TH- no, then no match is found.

### **Configuring PPPoE Service PADO Delay: Example**

The following example shows how to configure the PADO delay based on the PPPoE service:

```
Router(config)# policy-map type service XTH-services
Router(config-service-policymap)# pppoe service ILoBr delay 1000
Router(config-service-policymap)# pppoe service xth-service1 delay 500
Router(config-service-policymap)# pppoe service service-nodelay
Router(config-service-policymap)# exit
```
Ι

#### *REVIEW DRAFT—CISCO CONFIDENTIAL*

```
Router(config)# bba-group pppoe server-selection
Router(config-bba-group)# service svc-group
Router(config-bba-group)# service profile XTH-services
Router(config-bba-group)# service name match
Router(config-bba-group)# virtual-template 1
```
## <span id="page-7-1"></span>**Verifying the PPPoE Service Match and PADO Delay: Example**

The following example shows the output of the service name match and PADO delay for a PPPoE service using the **show pppoe derived group** *group-name* command. This command prints all the PPPoE services for the supported groups and also shows the associated delay for this service.

```
Router# show pppoe derived group svc-group
```

```
Derived configuration from subscriber profile 'XTH-services':
Service names: servicename:pado-delay
ILoBr:1000, xth-service1:500, service nodelay:0
```
## <span id="page-7-0"></span>**Additional References**

The following sections provide references related to the PPPoE Smart Server Selection feature.

### **Related Documents**

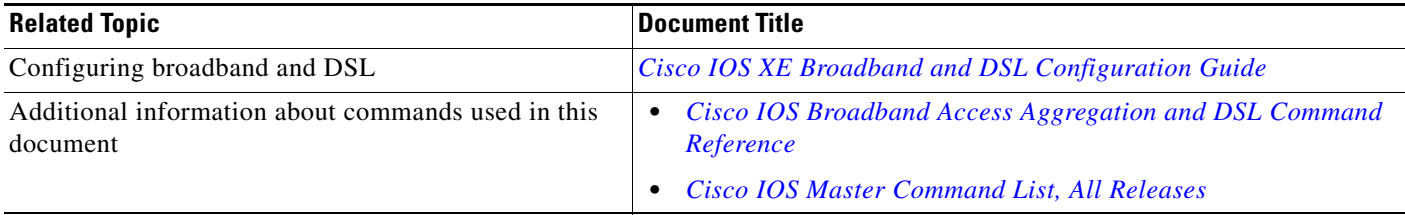

## **Standards**

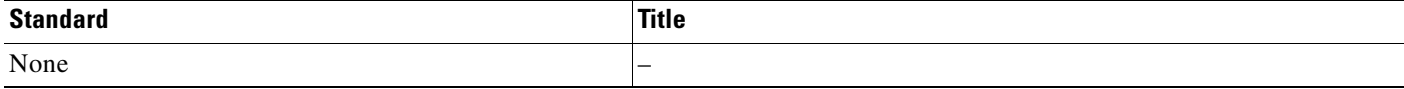

### **MIBs**

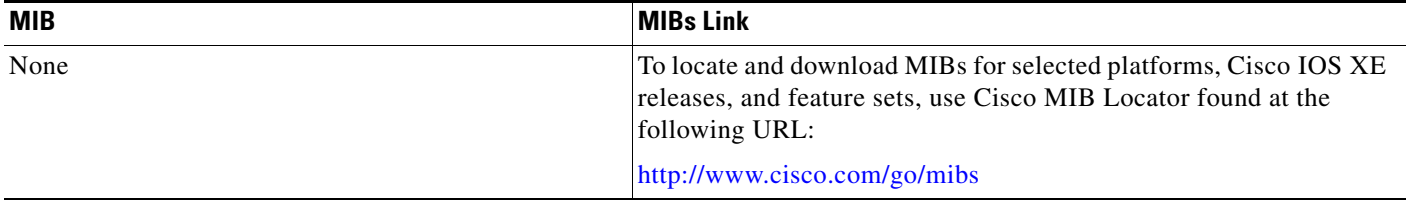

# **RFCs**

 $\Gamma$ 

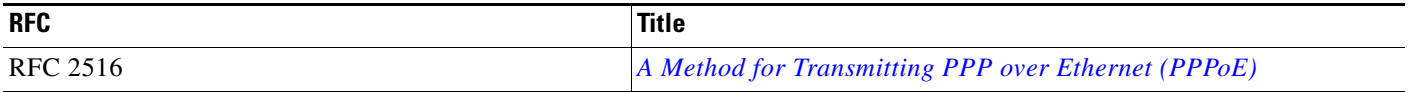

## **Technical Assistance**

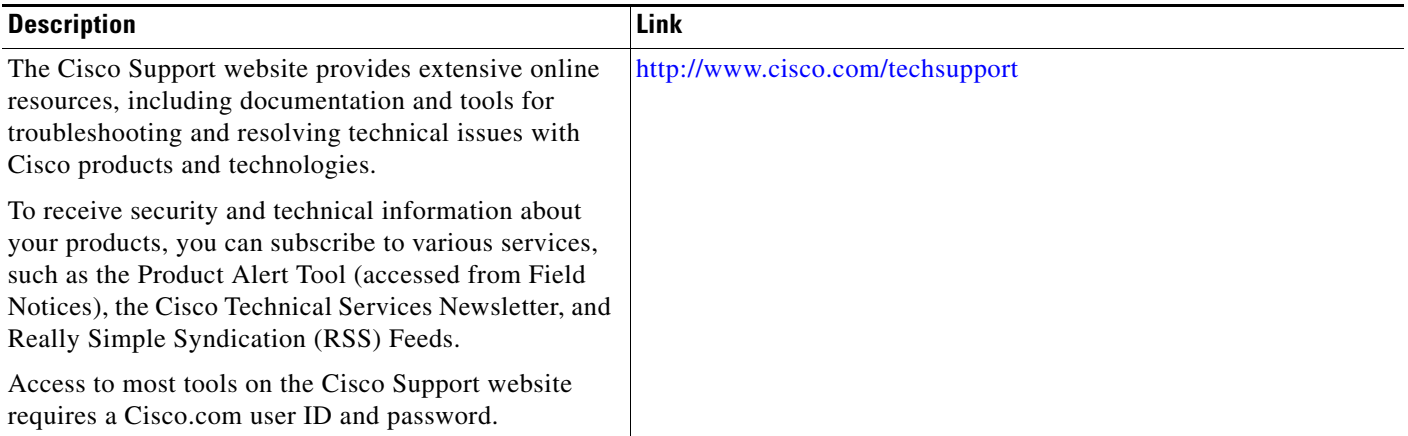

# <span id="page-9-0"></span>**Feature Information for PPPoE Smart Server Selection**

[Table 1](#page-9-1) lists the release history for this feature.

Use Cisco Feature Navigator to find information about platform support and software image support. Cisco Feature Navigator enables you to determine which Cisco IOS XE software images support a specific software release, feature set, or platform. To access Cisco Feature Navigator, go to [http://www.cisco.com/go/cfn.](http://www.cisco.com/go/cfn) An account on Cisco.com is not required.

**Note** [Table 1](#page-9-1) lists only the Cisco IOS XE software release that introduced support for a given feature in a given Cisco IOS XE software release train. Unless noted otherwise, subsequent releases of that Cisco IOS XE software release train also support that feature.

<span id="page-9-1"></span>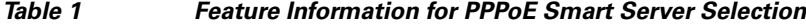

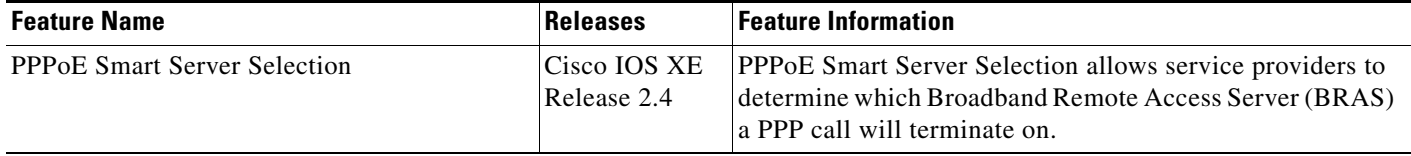

CCDE, CCSI, CCENT, Cisco Eos, Cisco HealthPresence, the Cisco logo, Cisco Lumin, Cisco Nexus, Cisco Nurse Connect, Cisco Stackpower, Cisco StadiumVision, Cisco TelePresence, Cisco WebEx, DCE, and Welcome to the Human Network are trademarks; Changing the Way We Work, Live, Play, and Learn and Cisco Store are service marks; and Access Registrar, Aironet, AsyncOS, Bringing the Meeting To You, Catalyst, CCDA, CCDP, CCIE, CCIP, CCNA, CCNP, CCSP, CCVP, Cisco, the Cisco Certified Internetwork Expert logo, Cisco IOS, Cisco Press, Cisco Systems, Cisco Systems Capital, the Cisco Systems logo, Cisco Unity, Collaboration Without Limitation, EtherFast, EtherSwitch, Event Center, Fast Step, Follow Me Browsing, FormShare, GigaDrive, HomeLink, Internet Quotient, IOS, iPhone, iQuick Study, IronPort, the IronPort logo, LightStream, Linksys, MediaTone, MeetingPlace, MeetingPlace Chime Sound, MGX, Networkers, Networking Academy, Network Registrar, PCNow, PIX, PowerPanels, ProConnect, ScriptShare, SenderBase, SMARTnet, Spectrum Expert, StackWise, The Fastest Way to Increase Your Internet Quotient, TransPath, WebEx, and the WebEx logo are registered trademarks of Cisco Systems, Inc. and/or its affiliates in the United States and certain other countries.

All other trademarks mentioned in this document or website are the property of their respective owners. The use of the word partner does not imply a partnership relationship between Cisco and any other company. (0903R)

Any Internet Protocol (IP) addresses and phone numbers used in this document are not intended to be actual addresses and phone numbers. Any examples, command display output, network topology diagrams, and other figures included in the document are shown for illustrative purposes only. Any use of actual IP addresses or phone numbers in illustrative content is unintentional and coincidental.

© 2008–2009 Cisco Systems, Inc. All rights reserved.